Tecniche e strumenti per l'organizzazione del software in ambiente Microsoft Visual C++

librerie C di utente

librerie dinamiche

progetti multipli

### processo di processo di **compilazione-linking-esecuzione compilazione-linking-esecuzione**

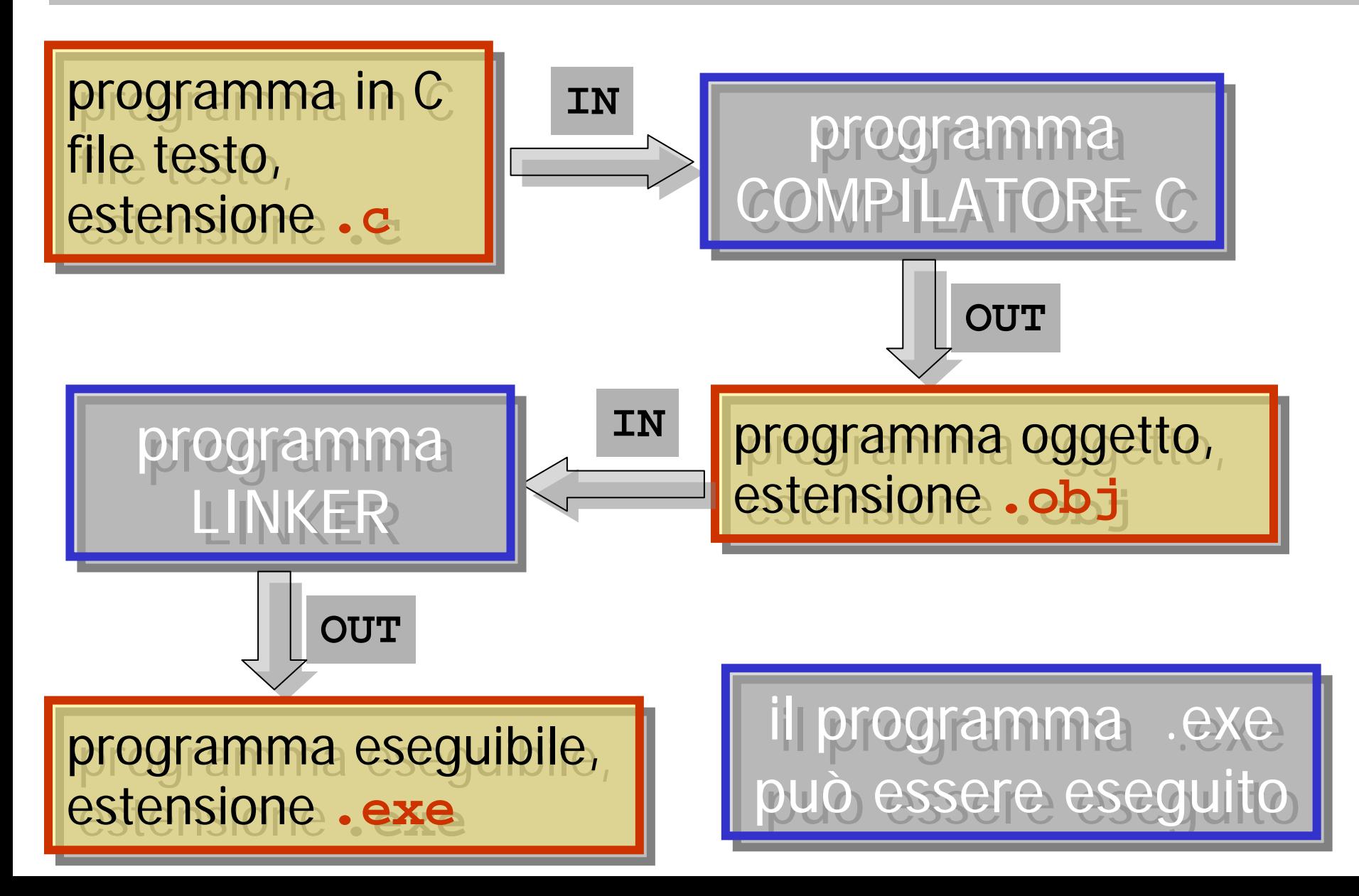

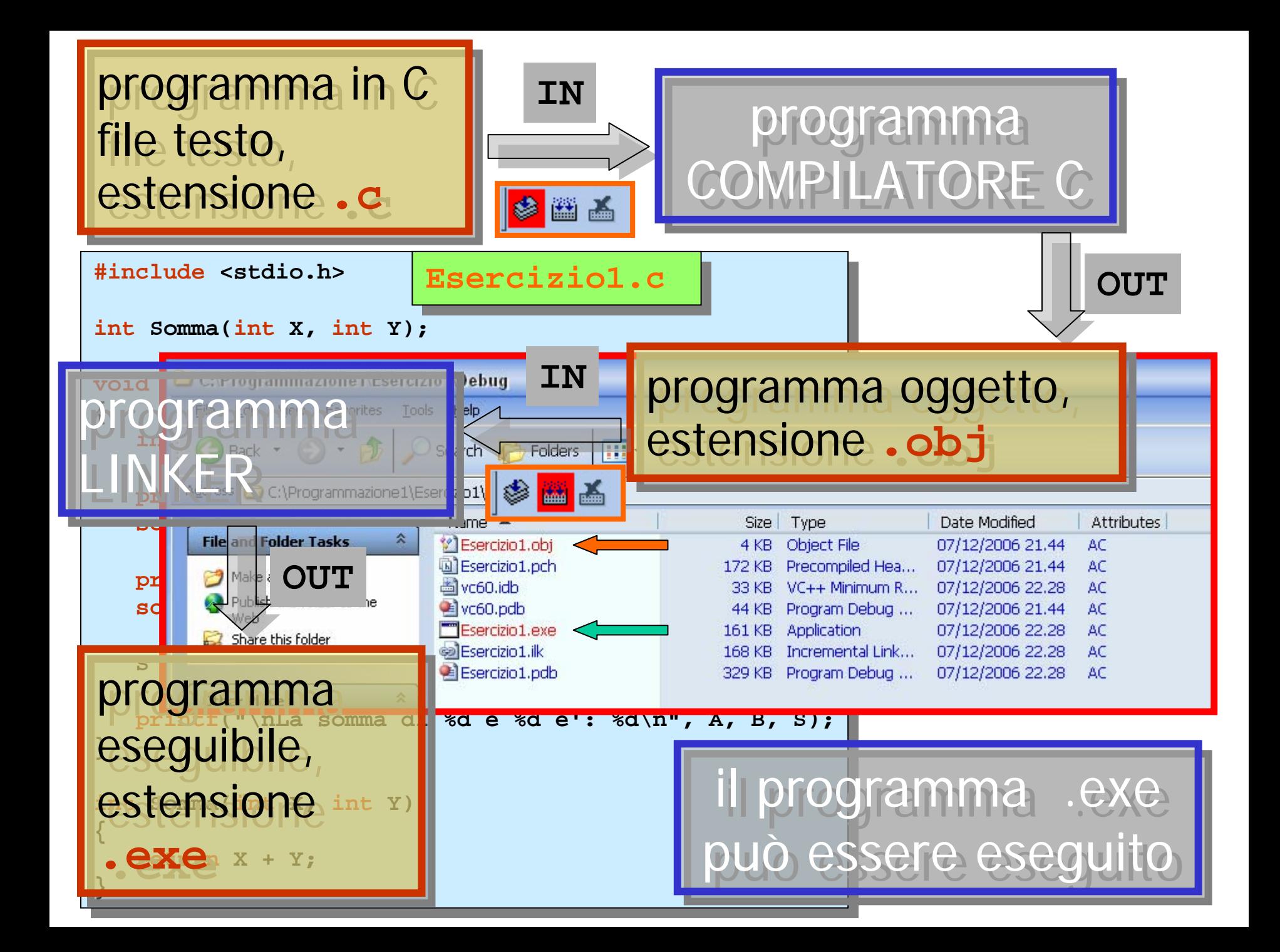

### **Scomponiamo** il sorgente

```
#include <stdio.h>
#include <stdio.h>
int Somma(int X, int Y);
int Somma(int X, int Y);
void main()
void main()
{
{
      int A, B, S;
int A, B, S;
      printf("Inserire il primo valore: ");
printf("Inserire il primo valore: ");
      scanf("%d", &A);
scanf("%d", &A);
      printf("Inserire il secondo valore: ");
printf("Inserire il secondo valore: ");
      scanf("%d", &B);
scanf("%d", &B);
      S = Somma(A, B);
S = Somma(A, B);
      printf("\nLa somma di %d e %d e': %d\n", A, B, S);
printf("\nLa somma di %d e %d e': %d\n", A, B, S);
 }
 }
}
}
                                               Esercizio1.c Esercizio1.c
                                                                                                                int Somma(int X, int Y)
int Somma(int X, int Y)
                                                                                                                {
{
                                                                                                                      return X + Y;
return X + Y;
                                                                                                                  }
                                                                                                                }
                                                                                                                      Funzioni.c Funzioni.c
```
#### **Creiamo un file include**

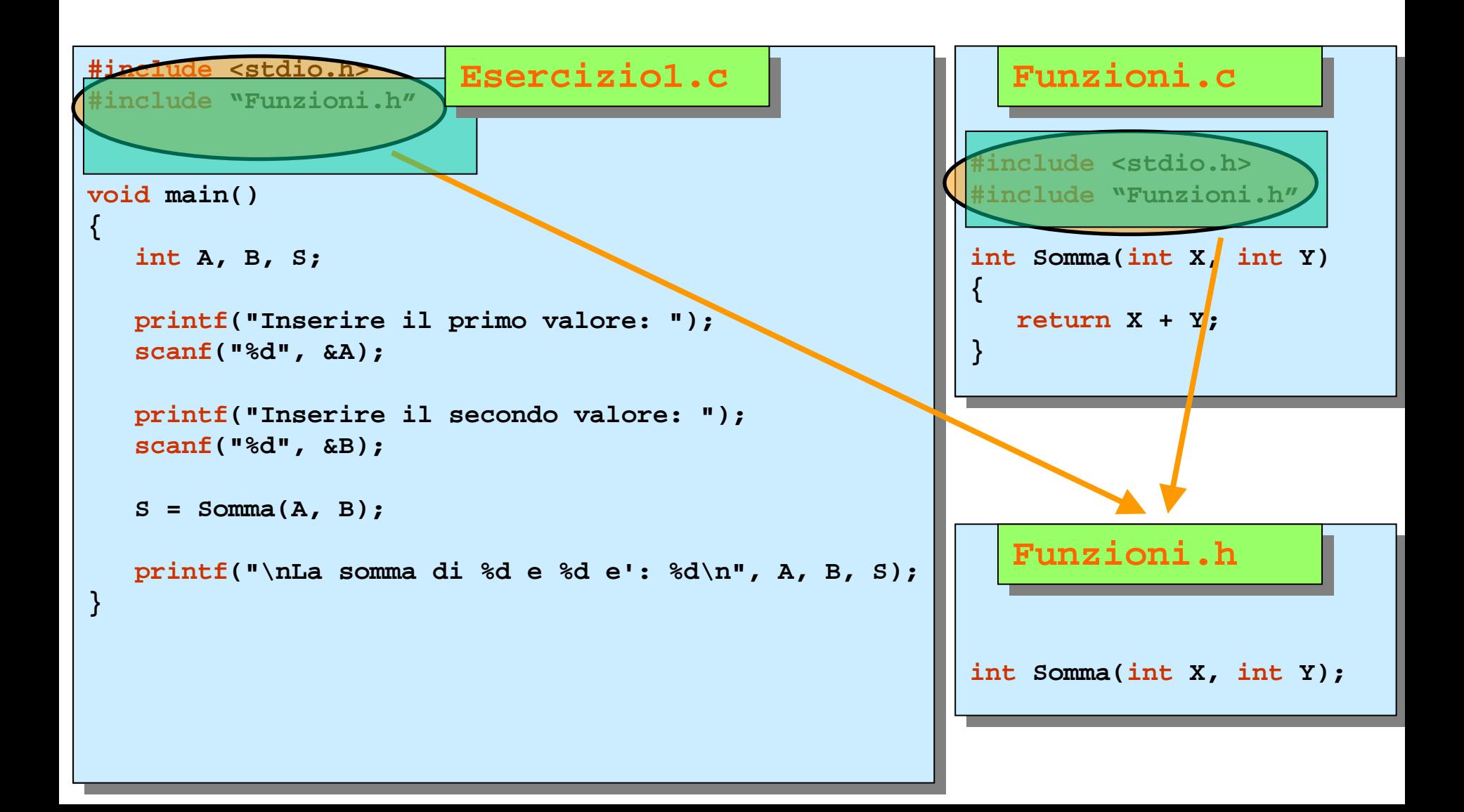

#### **Creiamo un file include**

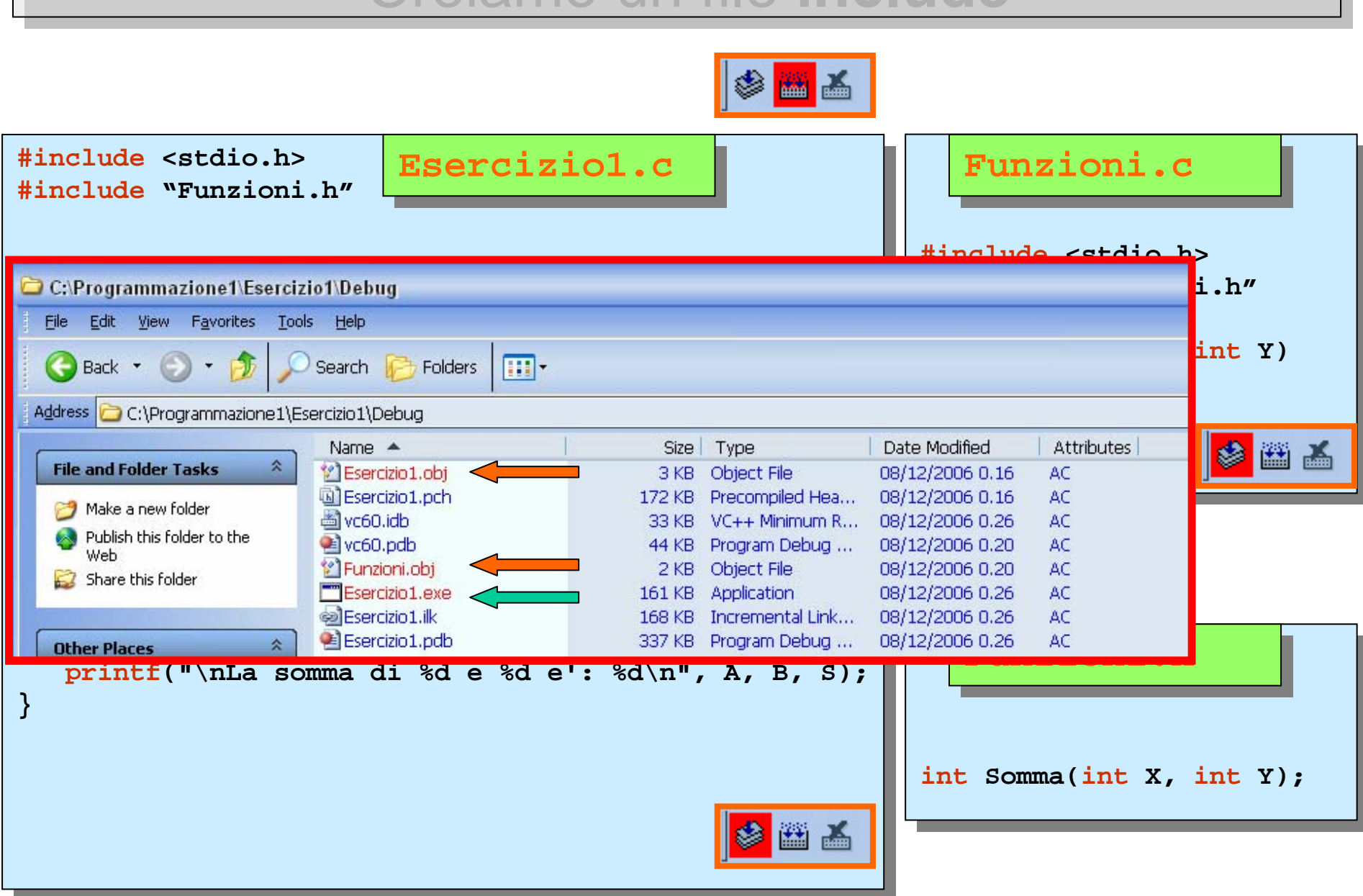

#### **Riutilizzo** del software

- •• tramite i file sorgenti (.c e .h) tramite i file sorgenti (.c e .h)
- • tramite i file oggetto (.obj) •tramite i file oggetto (.obj)
- •• tramite le librerie tramite le librerie
	- **Statiche (.lib) (Library) Statiche (.lib) (Library)**
	- **Dinamiche (.dll) (Dynamic Link Library) Dinamiche (.dll) (Dynamic Link Library)**

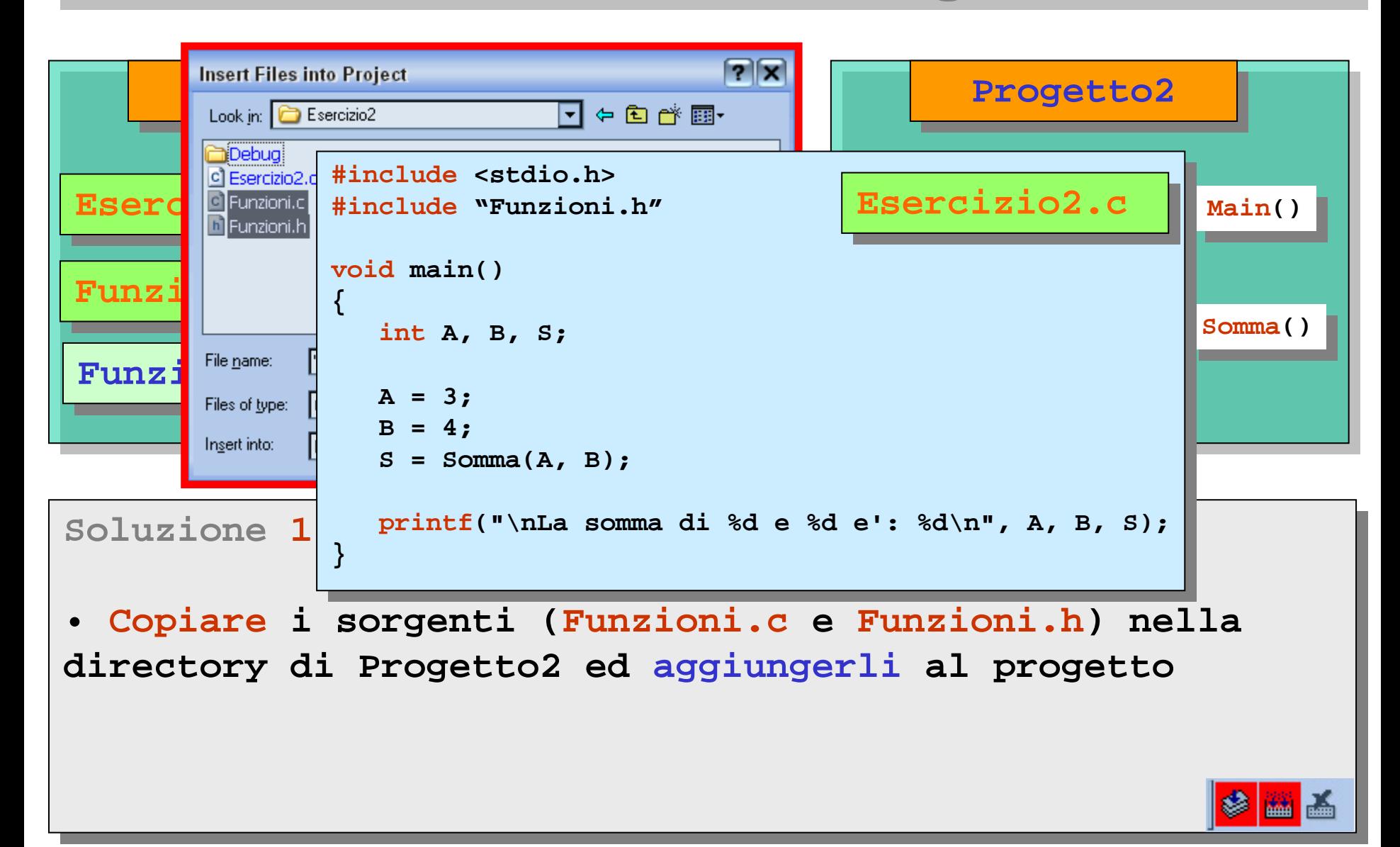

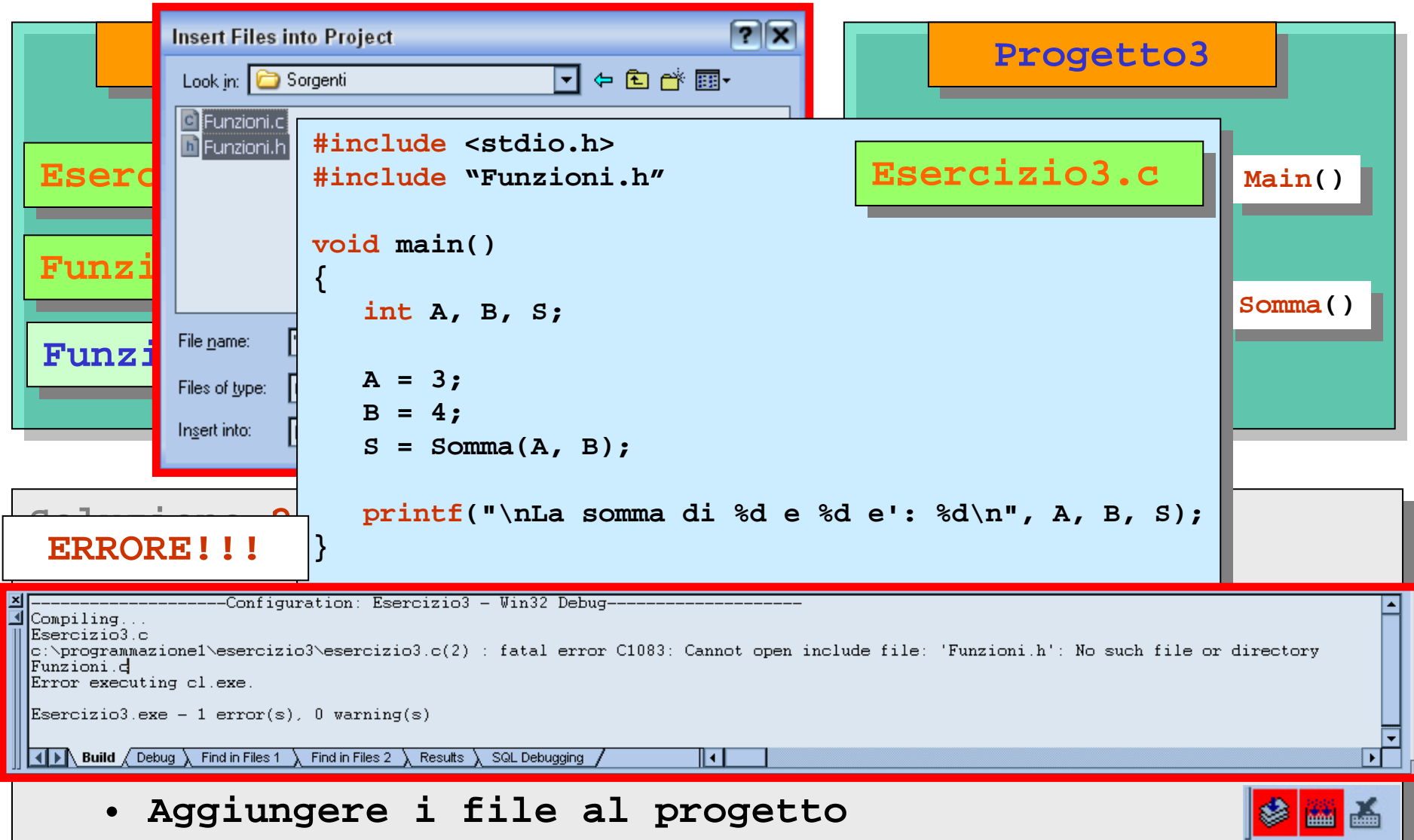

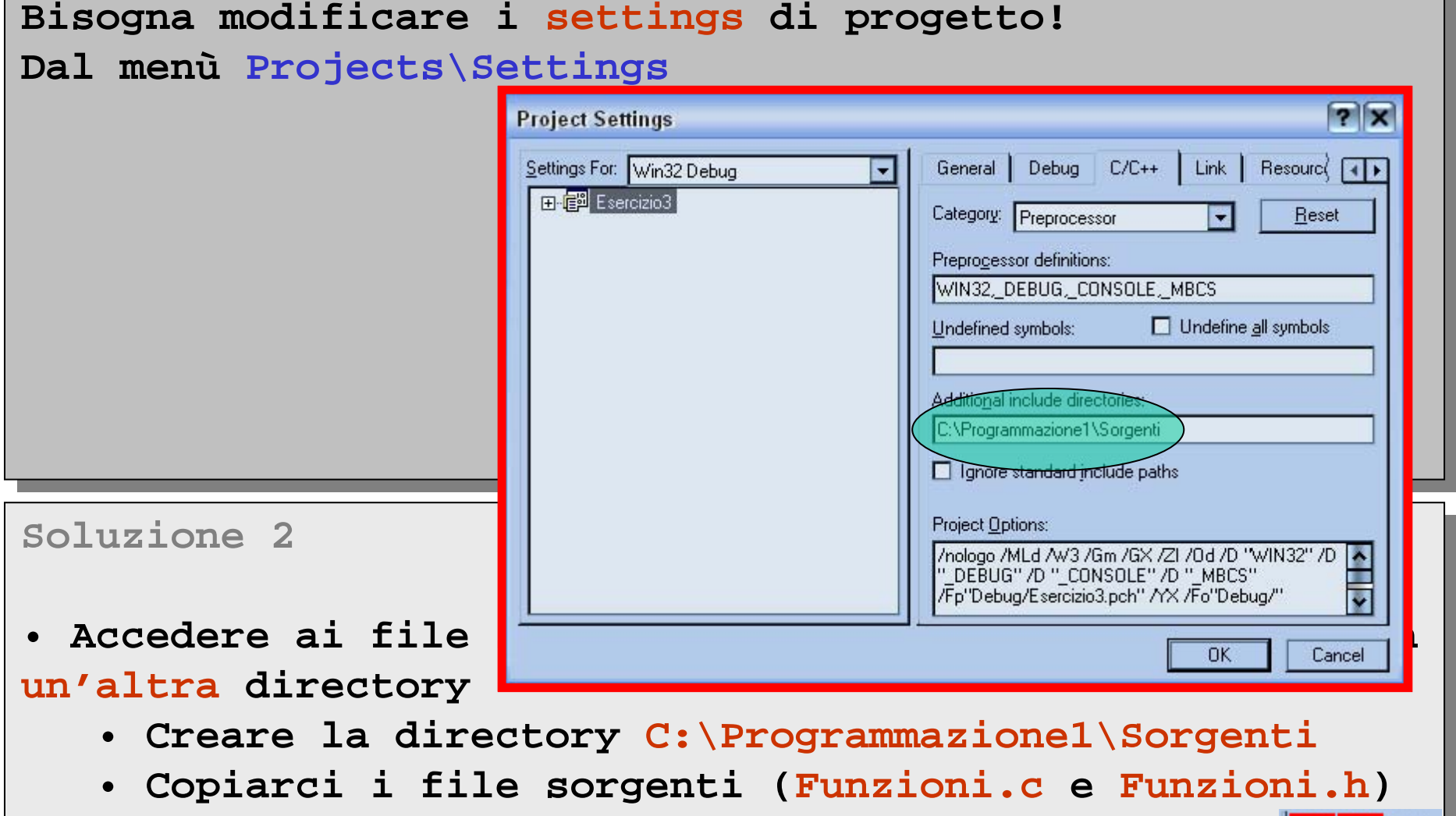

<u>|● ₩</u>

• **Aggiungere i file al progetto** • **Aggiungere i file al progetto**

**Confronti tra le due soluzioniConfronti tra le due soluzioni**

- **In entrambi i casi: In entrambi i casi:** •
	- **vengono prodotti due file .obj nella directory vengono prodotti due file .obj nella directory Debug Debug**
	- **il file Funzioni.c deve essere ricompilato in ogni il file Funzioni.c deve essere ricompilato in ogni progetto progetto**
	- **i sorgenti sono visibili ad ogni utilizzatore i sorgenti sono visibili ad ogni utilizzatore**
	- **si lavora a livello del compilatore si lavora a livello del compilatore**
- **Soluzione1: Soluzione1:**

• **<sup>c</sup>'è una duplicazione dei sorgenti che, in presenza**  • **<sup>c</sup>'è una duplicazione dei sorgenti che, in presenza di bug, richiede la sostituzione in ogni progetto dei di bug, richiede la sostituzione in ogni progetto dei file Funzioni.c e/ o Funzioni.h file Funzioni.c e/ o Funzioni.h**

### **Riutilizzo tramite file oggetto**

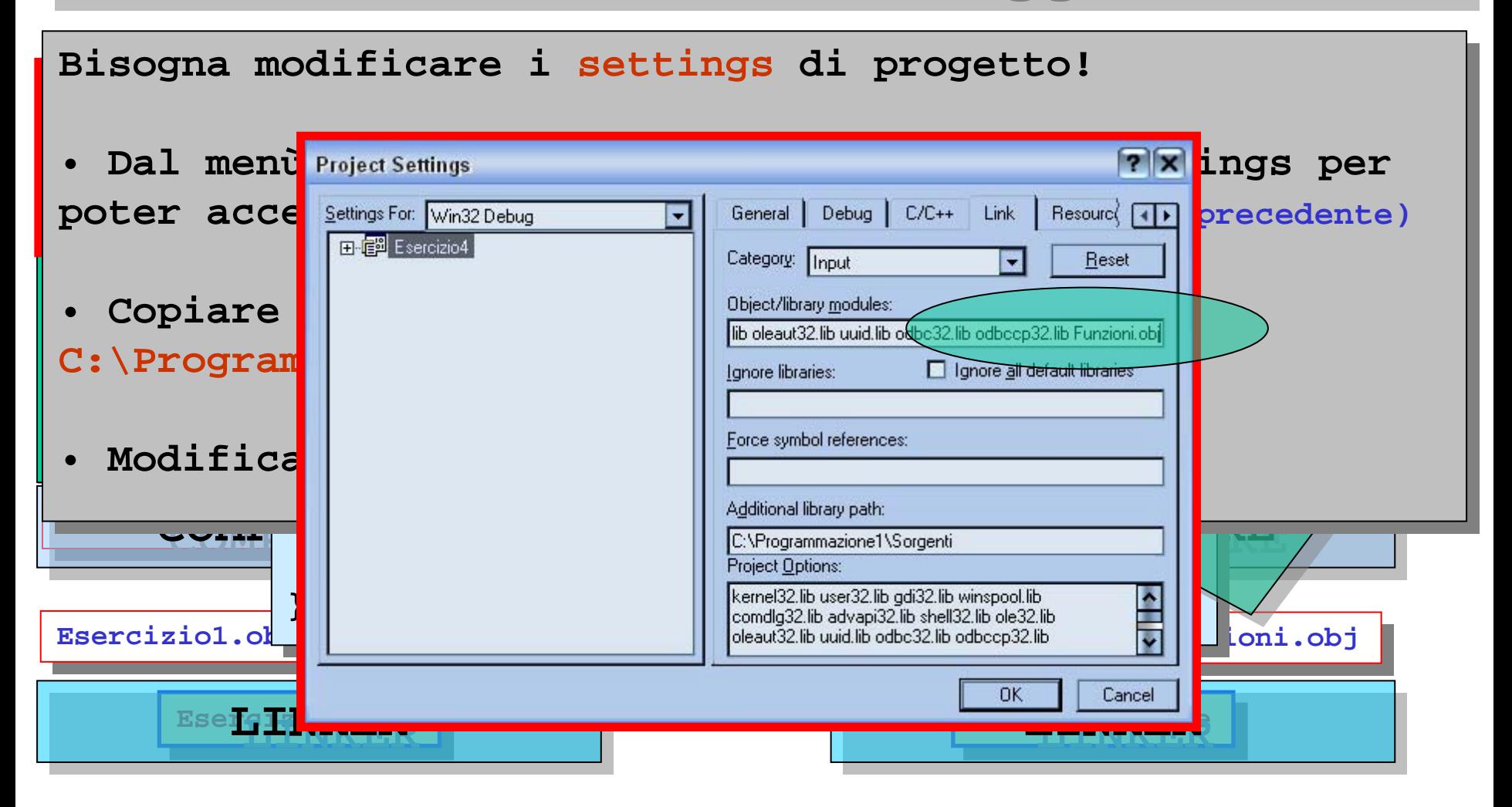

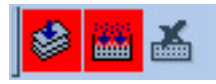

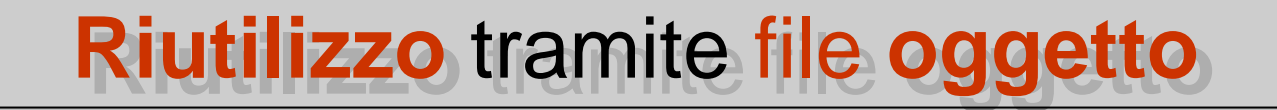

 $\texttt{Sintesi}$ 

- **si lavora a livello del compilatore si lavora a livello del compilatore**
- **vengono riutilizzati i file .obj prodotti da altri vengono riutilizzati i file .obj prodotti da altri progetti progetti** •
- **il file Funzioni.c viene compilato solo una volta il file Funzioni.c viene compilato solo una volta**
- **i sorgenti sono visibili solo a chi li ha creati i sorgenti sono visibili solo a chi li ha creati**
- **non <sup>c</sup>'è duplicazione dei sorgenti non <sup>c</sup>'è duplicazione dei sorgenti**
- **solo, in presenza di bug o modifiche, richiede la solo, in presenza di bug o modifiche, richiede la ricompilazione ricompilazione**
- **<sup>c</sup>'è sempre bisogno di un progetto principale che <sup>c</sup>'è sempre bisogno di un progetto principale che generi il file oggetto generi il file oggetto**

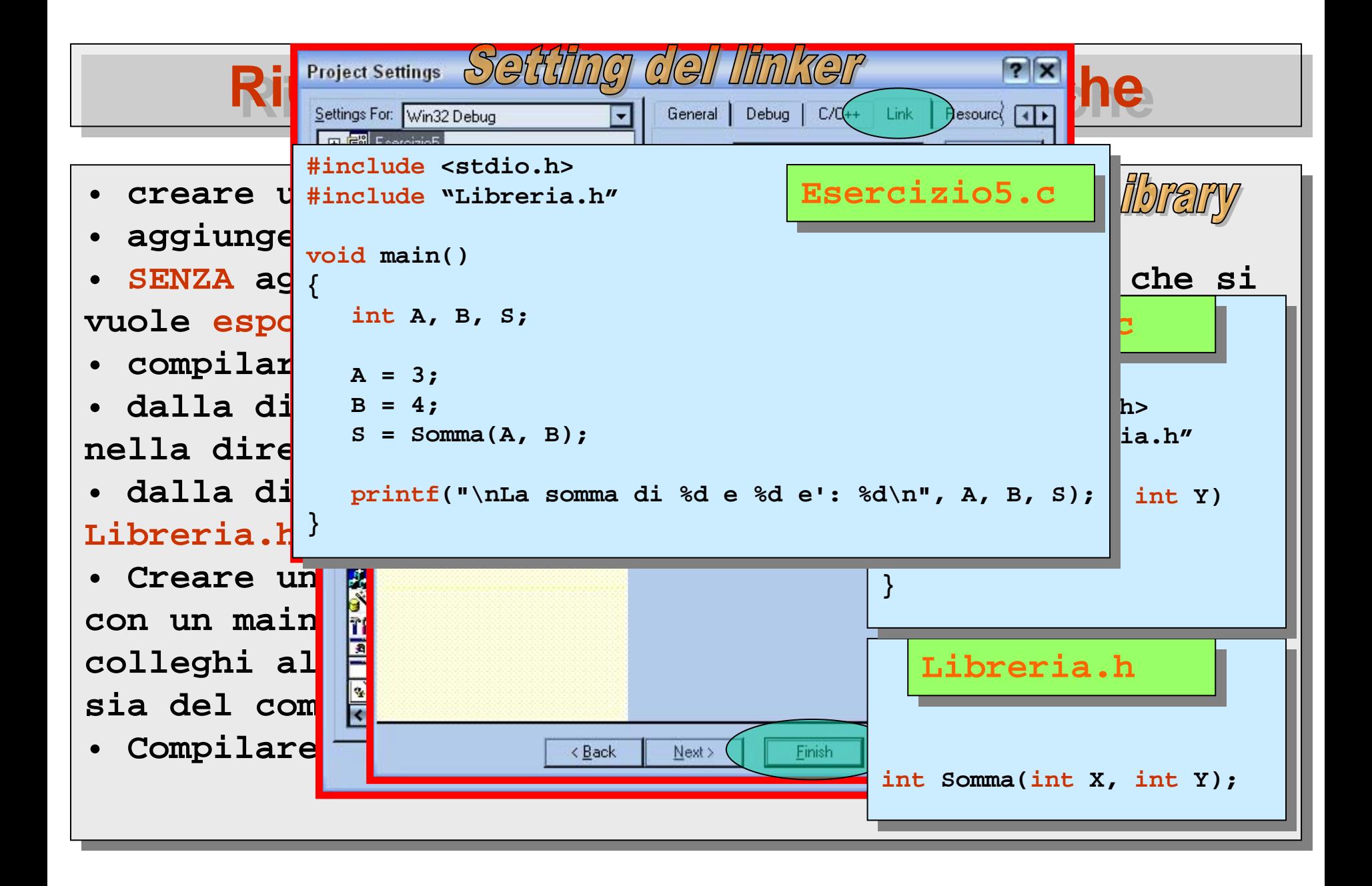

#### **Riutilizzo tramite librerie dinamiche**

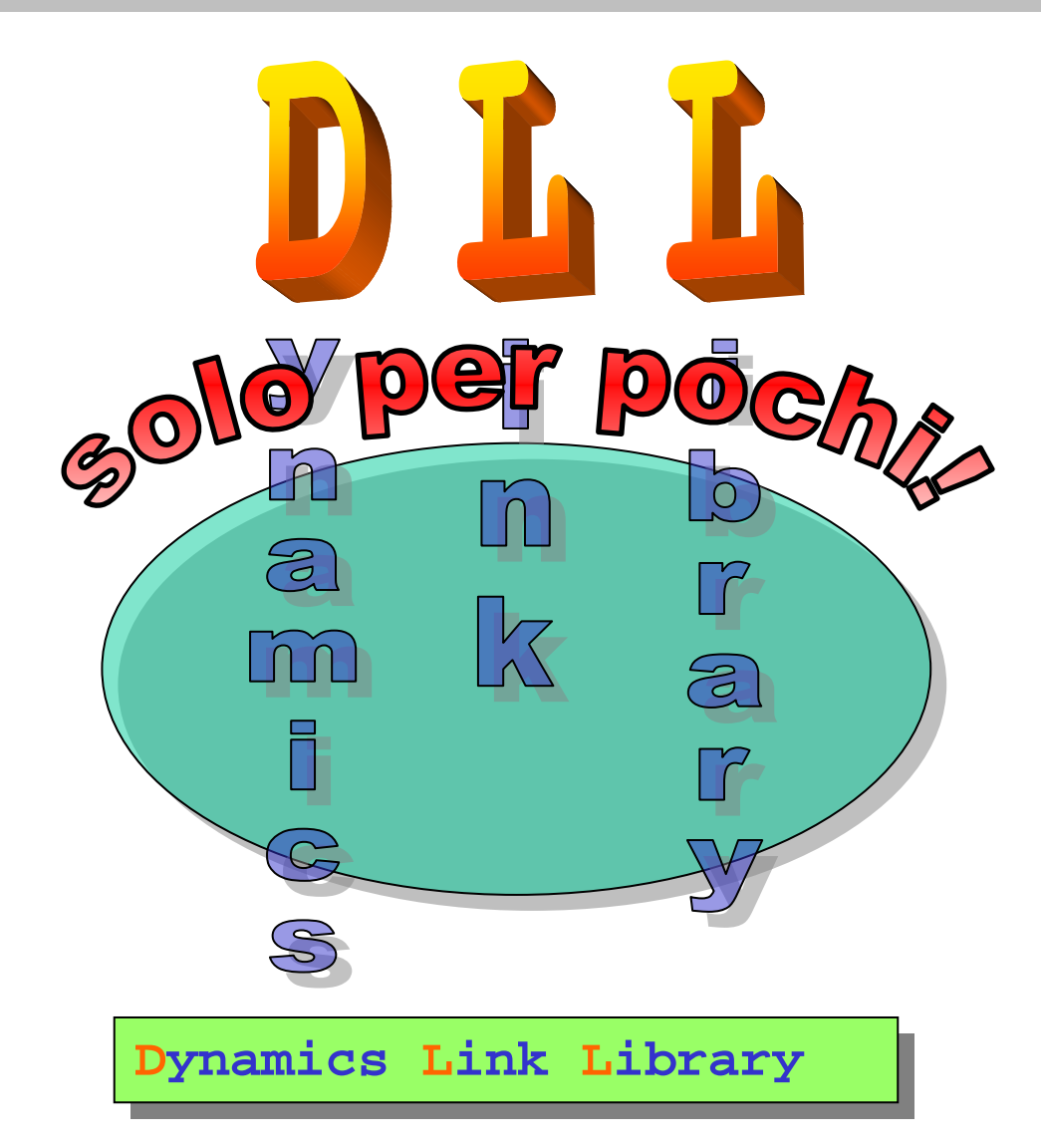

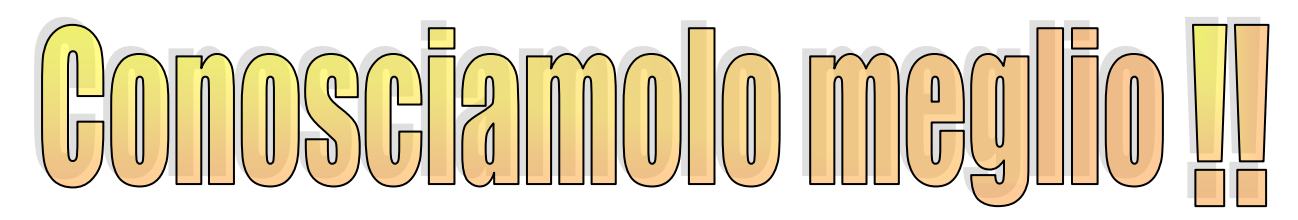

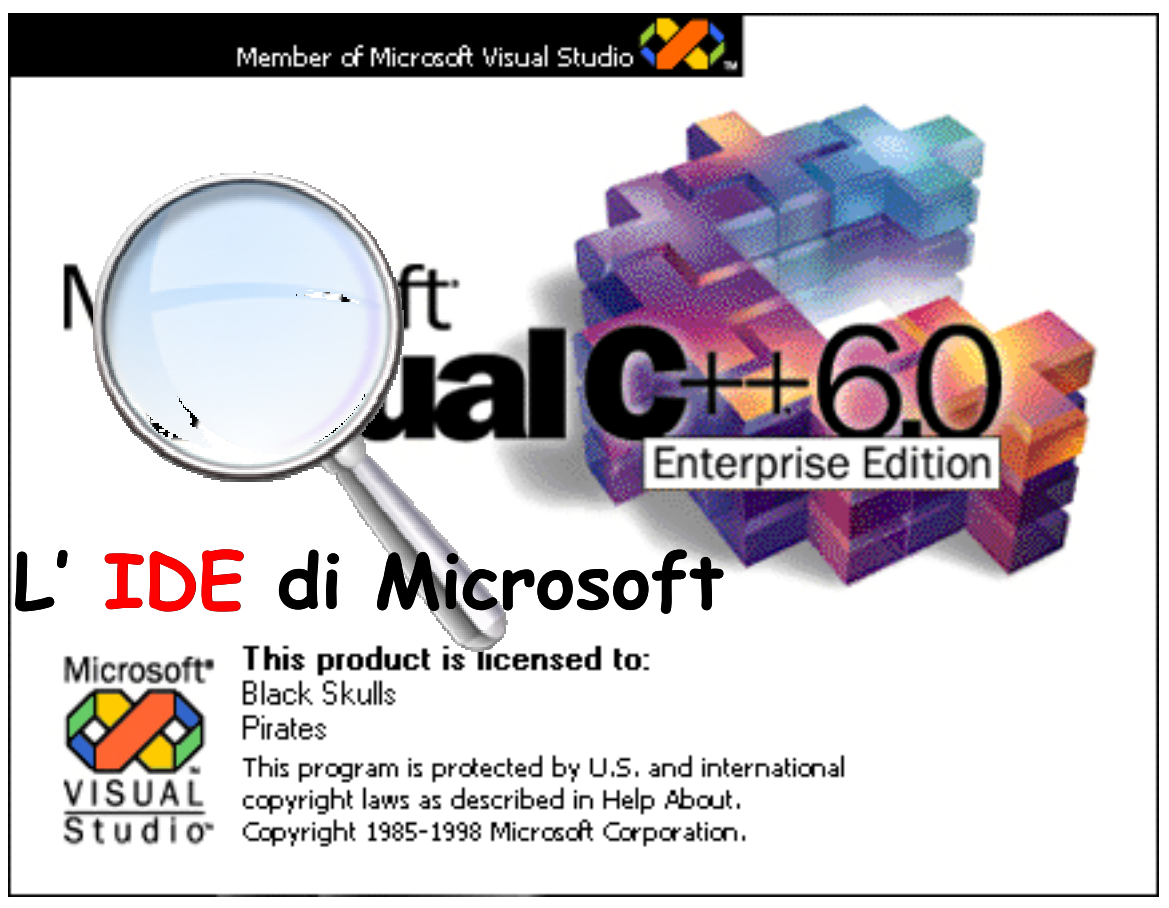

**I**ntegrated **D**evelopment **E**nvironment

#### **USER Interface**

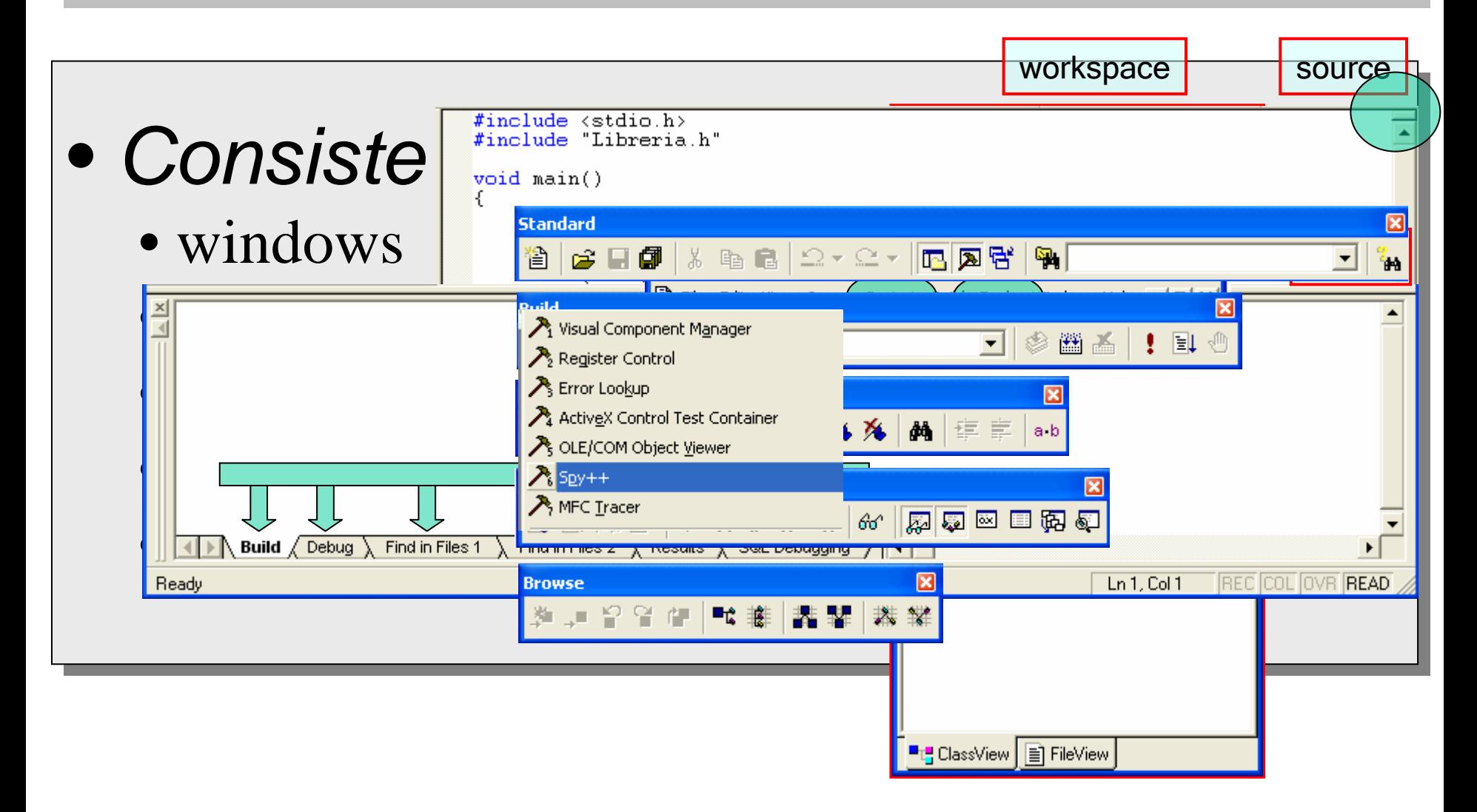

#### **USER Interface**

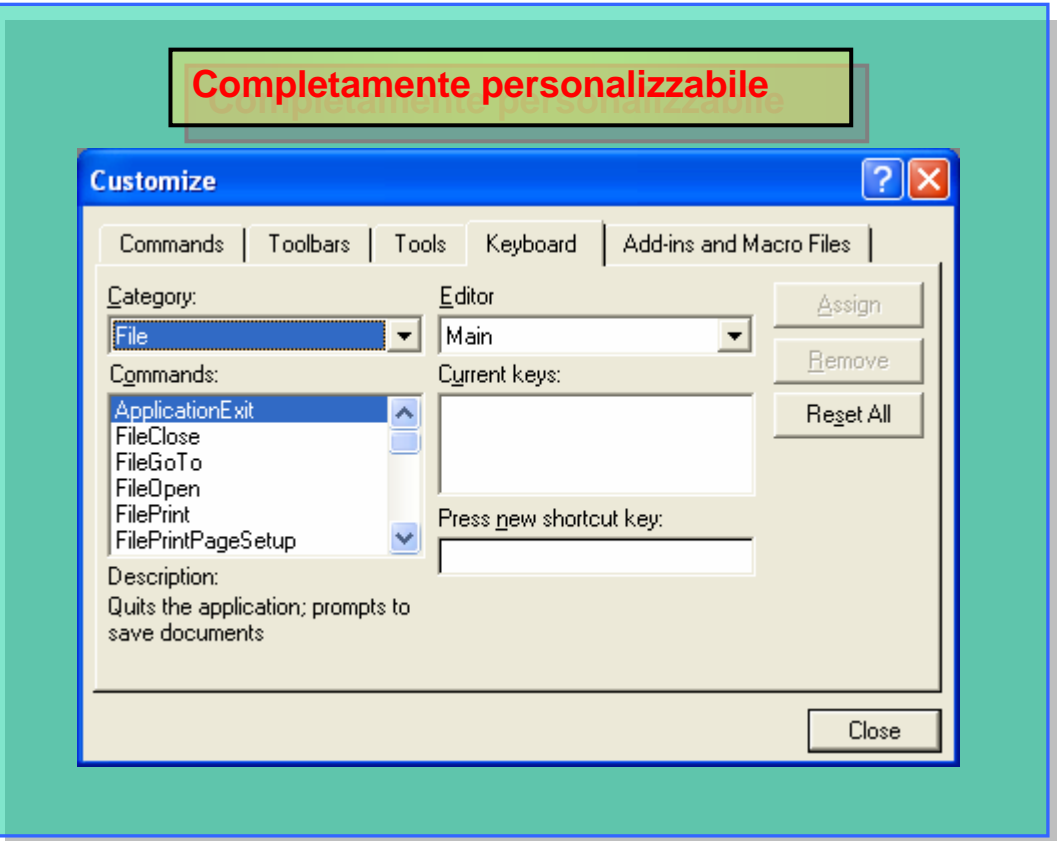

# I menu principali: Project\Settings-Tools\Opions

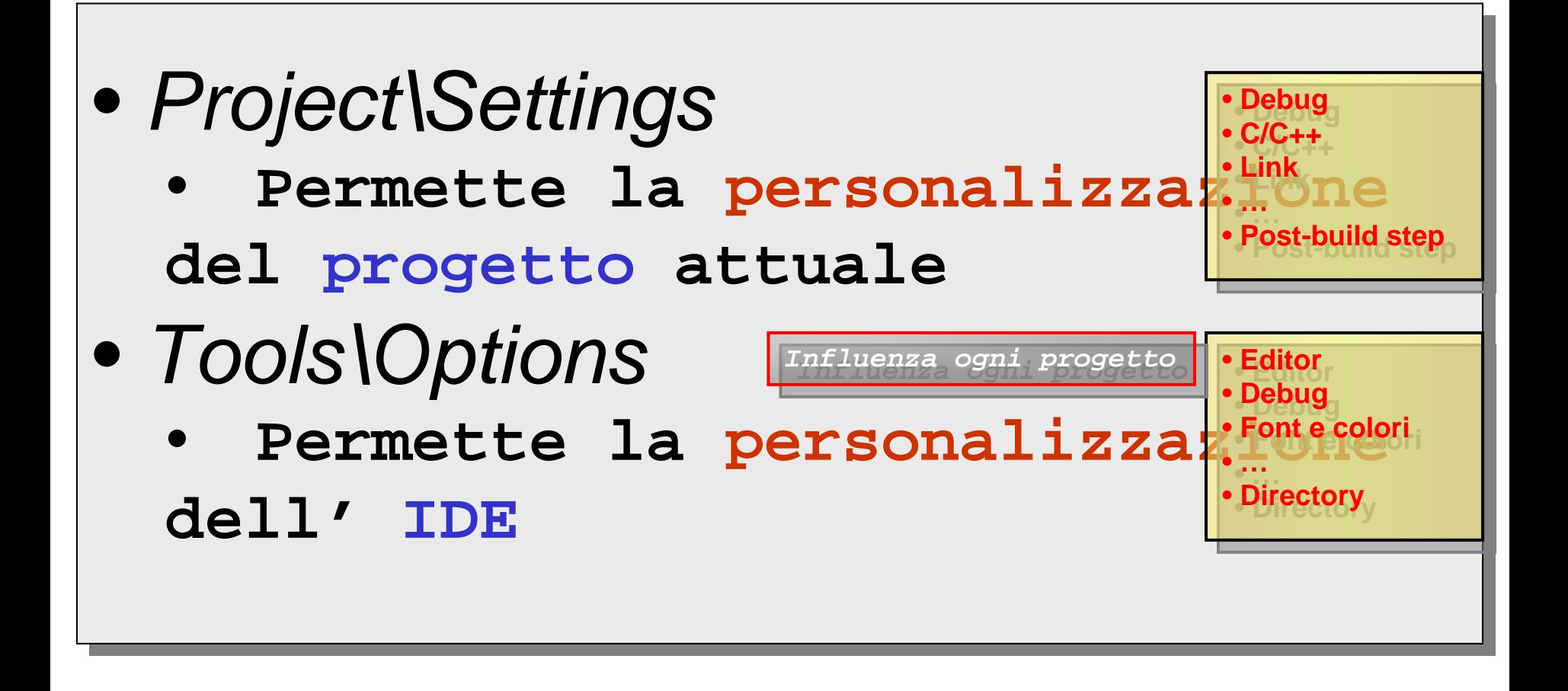

# Configurazioni multiple

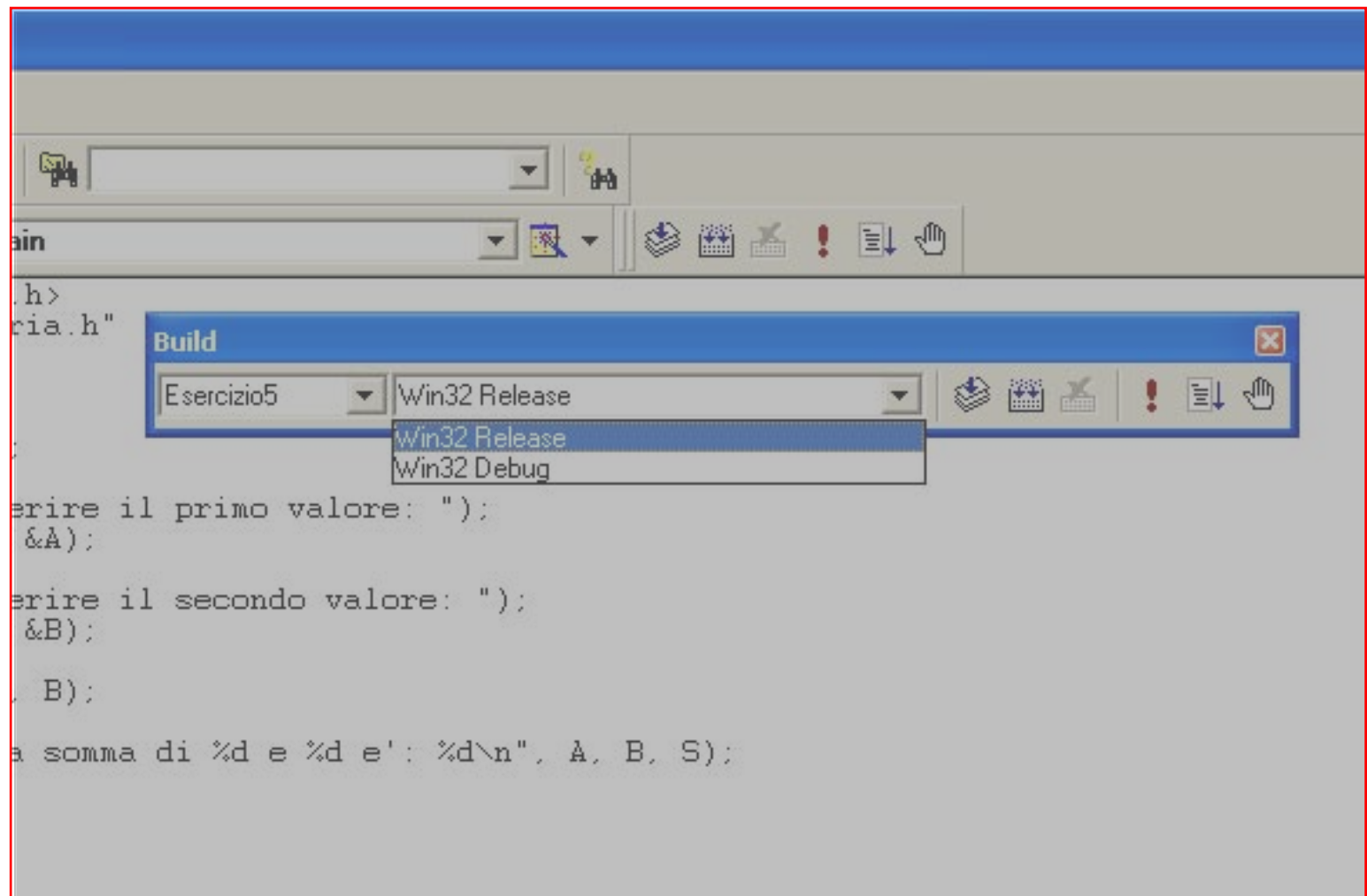

# Configurazioni multiple

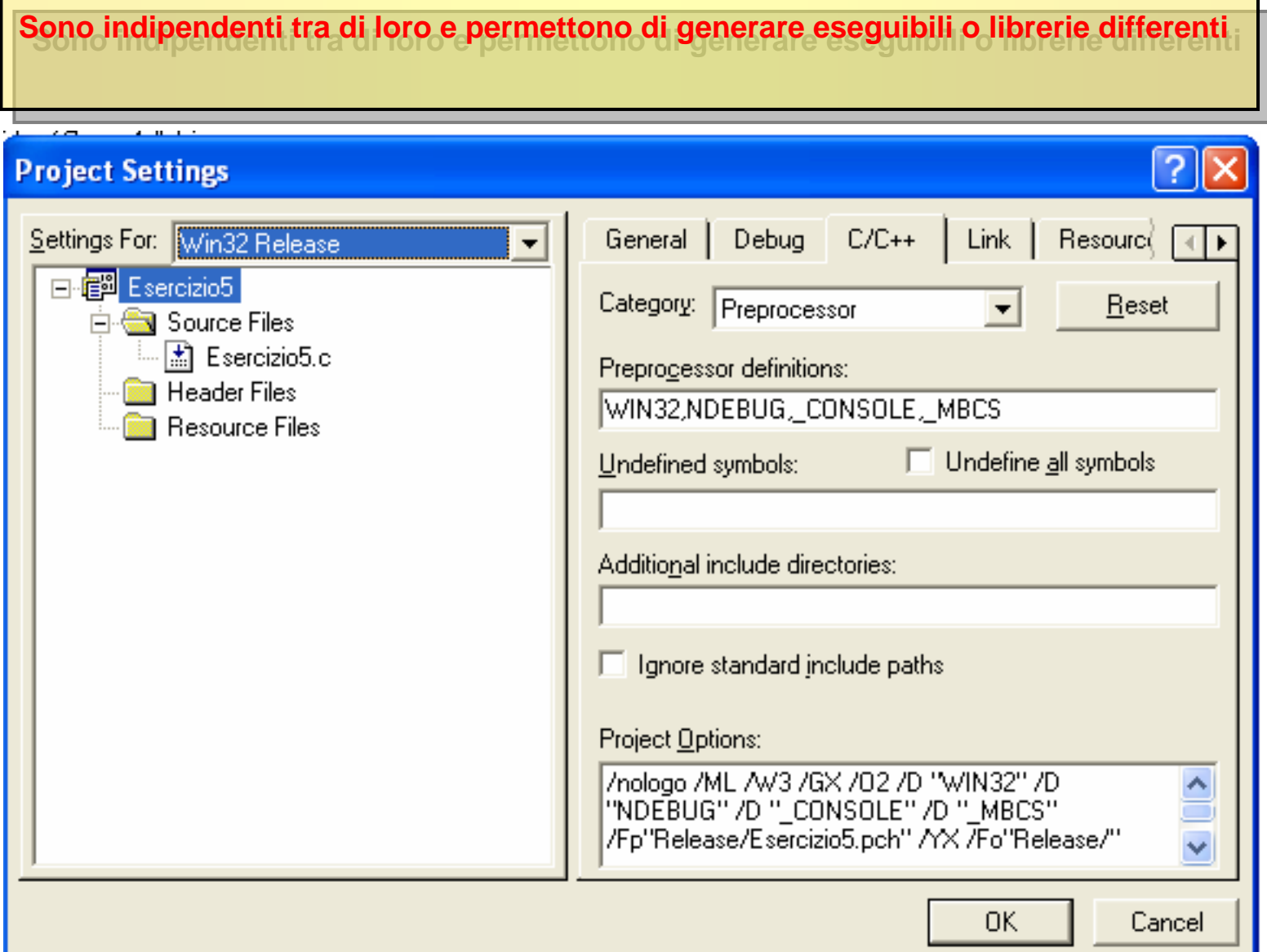

### Configurazioni multiple

l risultati della compilazione si trovano, nella directory del progetto, in sottocartelle **che hanno il nome della configurazione che h anno il n ome della configurazione**

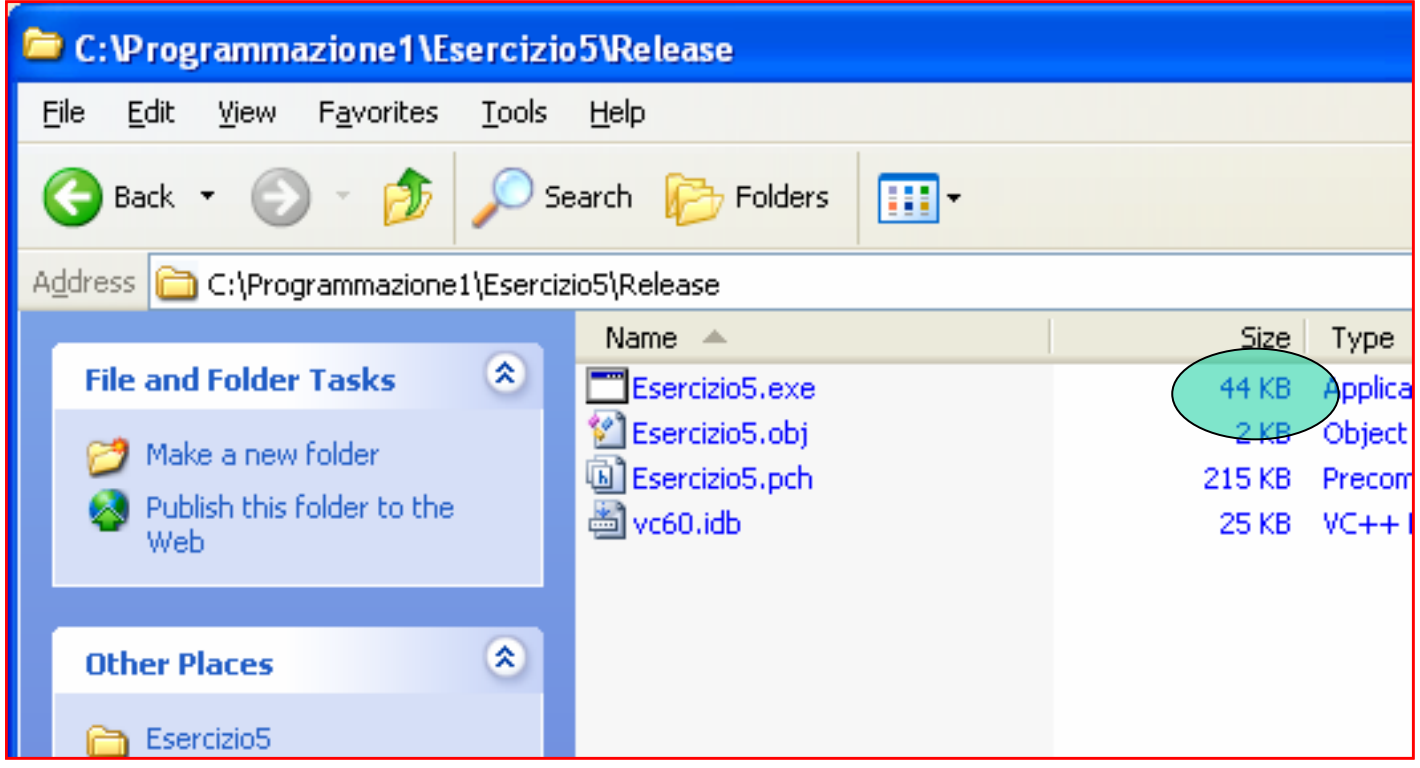

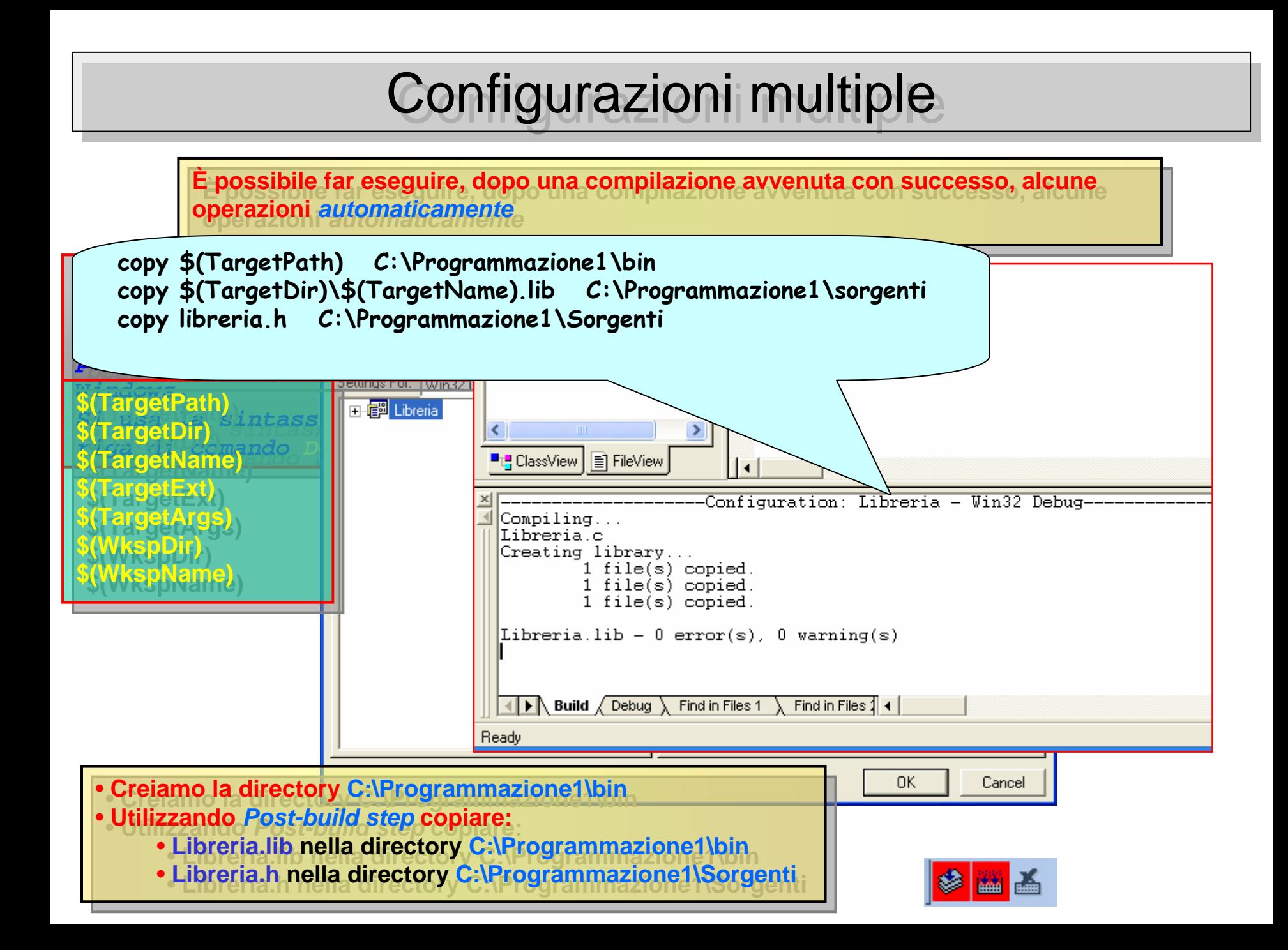

# Le options dell'IDE

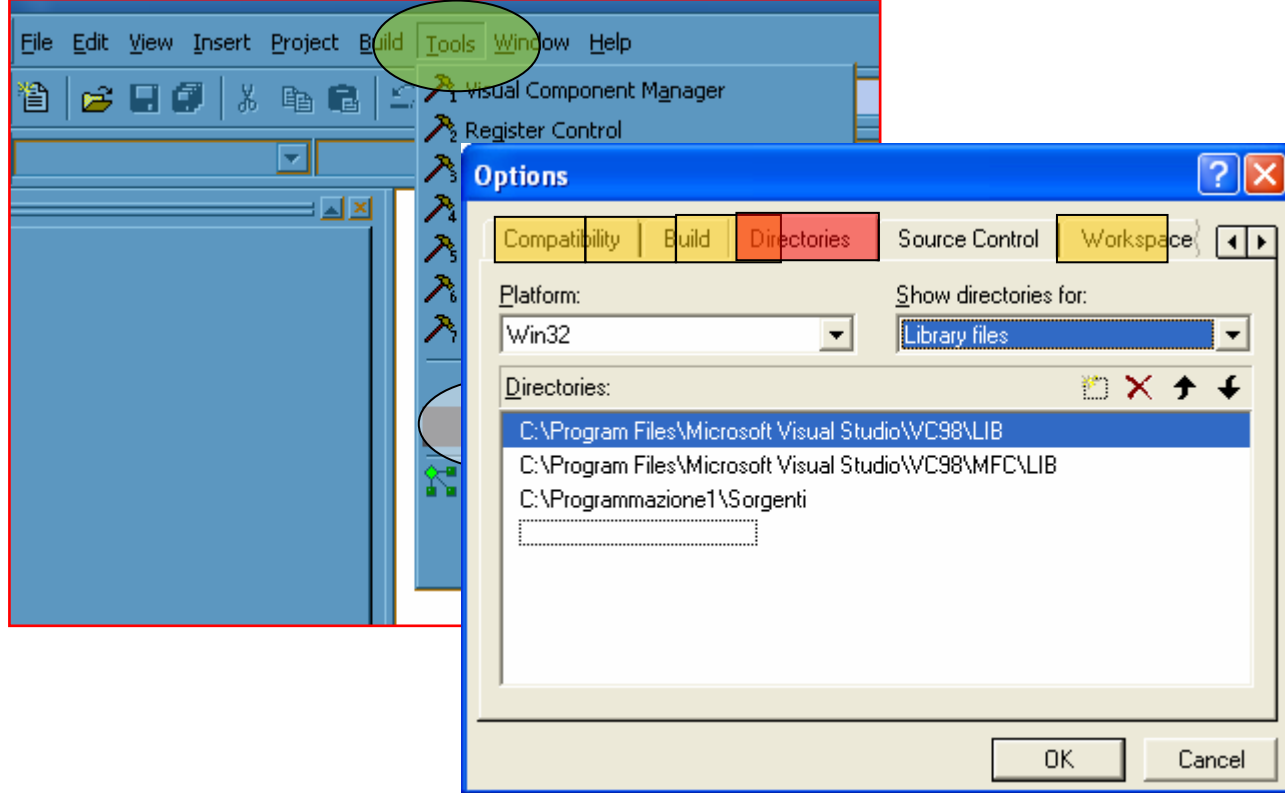

#### Progetti multipli

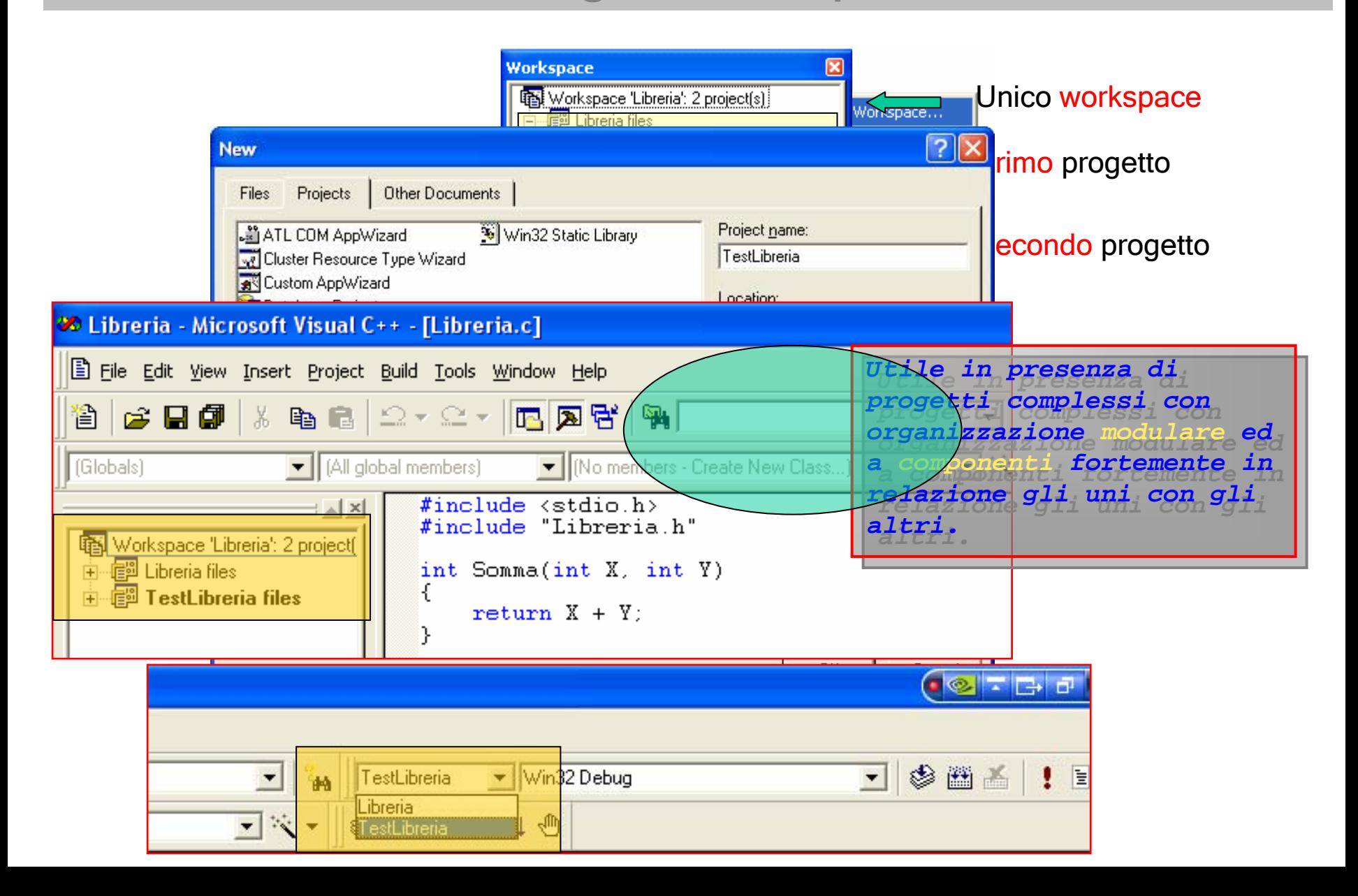